## **Technické údaje**

 $\bullet$ 

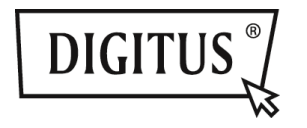

# **USB 3.0 KOMBO ADAPTÉR 3 V 1**

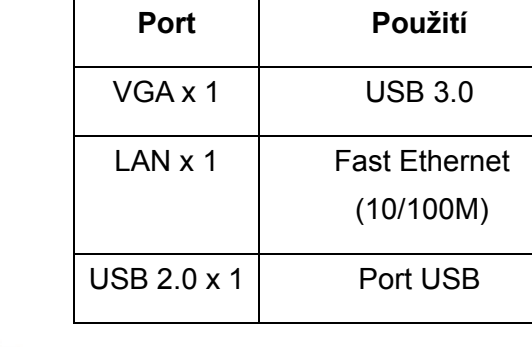

**Vstup - USB 3.0** 

**Kombo adaptér 3 v 1:** 

## **Instalace ovladačů**

Instalace ovladačů do počítače:

## **Operační systém Windows: VGA, LAN**

- **Krok 1:** Najděte v balení CD a vložte jej do mechaniky počítače.
- **Krok 2:** Uvidíte adresář

## Driver Install

Klikněte na něj a zobrazí se následující:

**Original Driver** 

MAC OS 10.7~10.9.pkg

Windows OS.exe

Poklikáním na soubor "**Windows OS.exe**" spusťte instalaci.

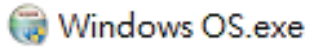

Jakmile instalace skončí, okno automaticky zmizí.

## **Operační systém MAC: LAN**

- $\bullet$  **Krok 1:** Najděte v balení CD a vložte jej do mechaniky počítače.
- **Krok 2:** Uvidíte adresář
	- Driver Install

Klikněte na něj a zobrazí se následující:

- **Original Driver**
- MAC OS 10.7~10.9.pkg
- Windows OS.exe

Poklikáním na soubor "MAC OS 10.7~10.9.pkg" spusťte instalaci.

## MAC OS 10.7~10.9.pkg

Jakmile instalace skončí, okno automaticky zmizí.

**\*\* Original Driver:** Instalaci můžete provést také ručně a spustit ovladač v každém adresáři.

#### **Upozornění ohledně portu VGA:**

▲ **Hardwarové požadavky:** 

Podpora čipové sady 2. generace nebo vyšší.

▲ **Rozlišení VGA:** 

Připojeno k USB  $3.0 \rightarrow a\bar{z}$  1080p Připojeno k USB 2.0  $\rightarrow$  pouze 800 x 600

## 1. **Blikání:**

Monitor může problikávat. Není však třeba se ničeho bát! Problikávání je způsobeno problémem se šířkou pásma. Svůj monitor můžete přenastavit na nižší rozlišení nebo odebrat některá zařízení připojená na tento kombo adaptér.

## 2. **Žádné zobrazení:**

Jestliže se na připojeném monitoru/projektoru/TV nic nezobrazuje, můžete monitor svého počítače přenastavit na nižší rozlišení.

**\*\* Viz detaily na straně 6 uživatelské příručky.** 

## **Rozbočovač USB 2.0:**

Plug-and-Play

**\*Upozornění ohledně rozbočovač<sup>e</sup> USB:** 

**Poskytuje napájení sběrnice 500 mA**

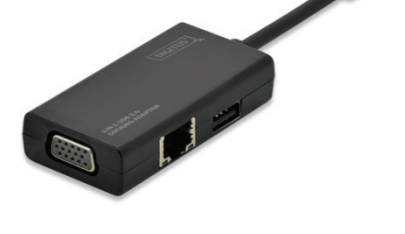

# **Průvodce rychlou instalací**

DA-70835

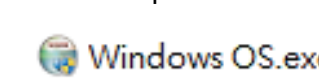